## Walkthrough – Puss in Boots

## Challenge

The challenge was given with a simple picture of Puss In Boots.

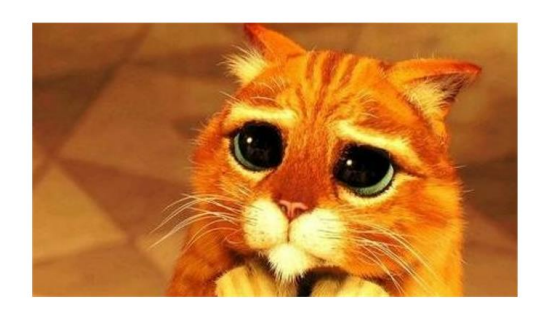

## Solution

1. Right click on the image and select *Properties*.

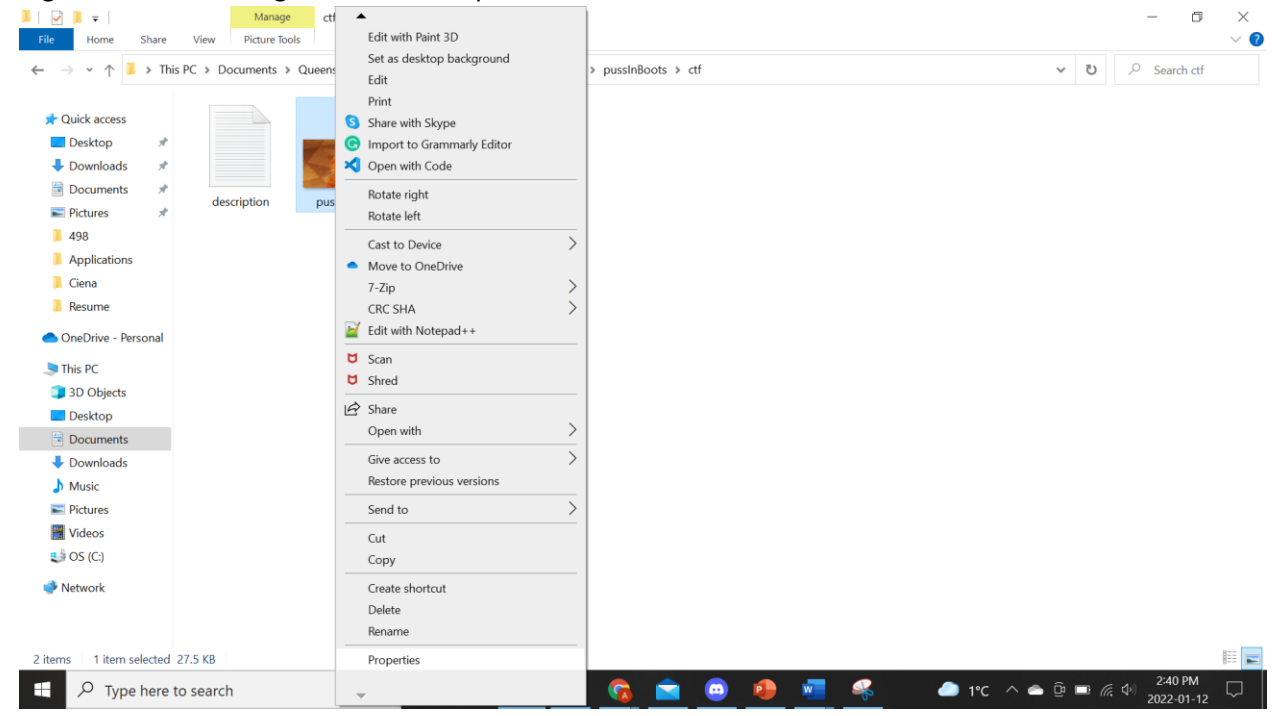

2. Under details, the encoded flag is found under *Title* and *Subject*.

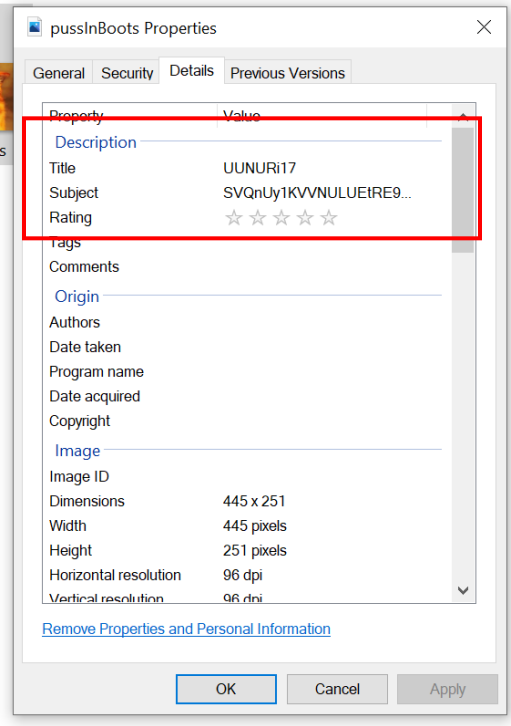

3. Convert the Base64 into ASCII.

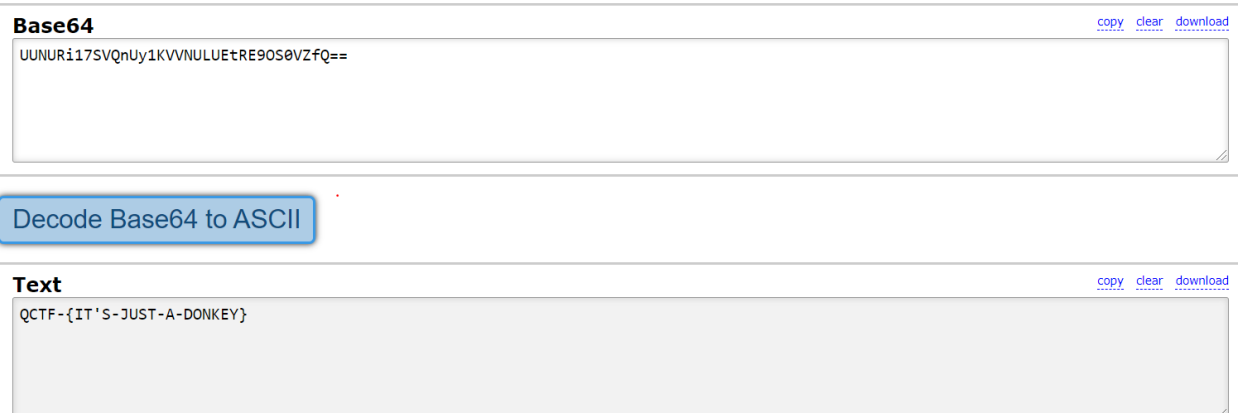